#### UNIVERSITY OF MIAMI ROSENSTIEL SCHOOL of **MARINE, ATMOSPHERIC & EARTH SCIENCE**

# Announcement of Defense

*Must be submitted to GSO at least 2 weeks prior to defense date.* 

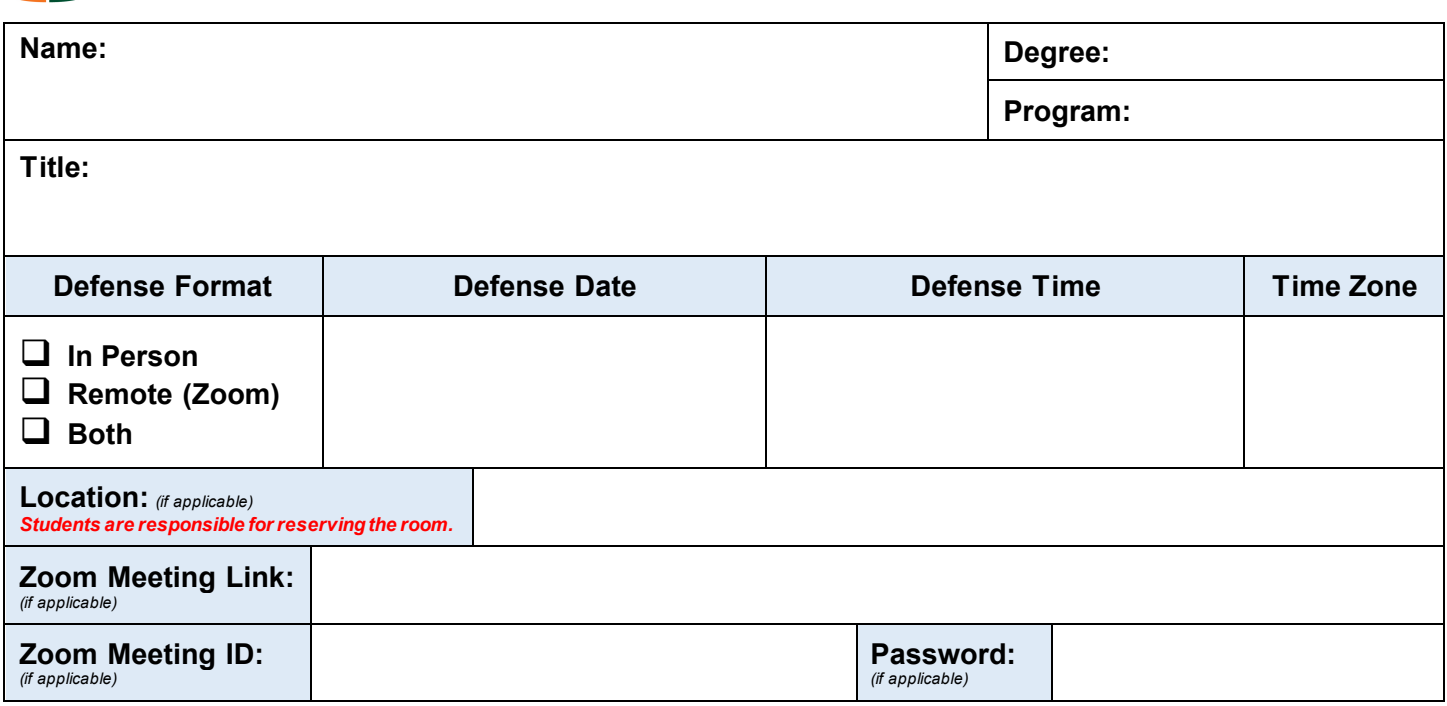

#### **To be completed by Committee Members.**

*I have read the above thesis/dissertation, and I approve it as substantially complete and ready for the oral defense scheduled above. In addition, I confirm that I will be present for the defense on the date indicated on this form. Under special circumstances, a committee member may be excused from attending the defense, at the discretion of the Program Director.*

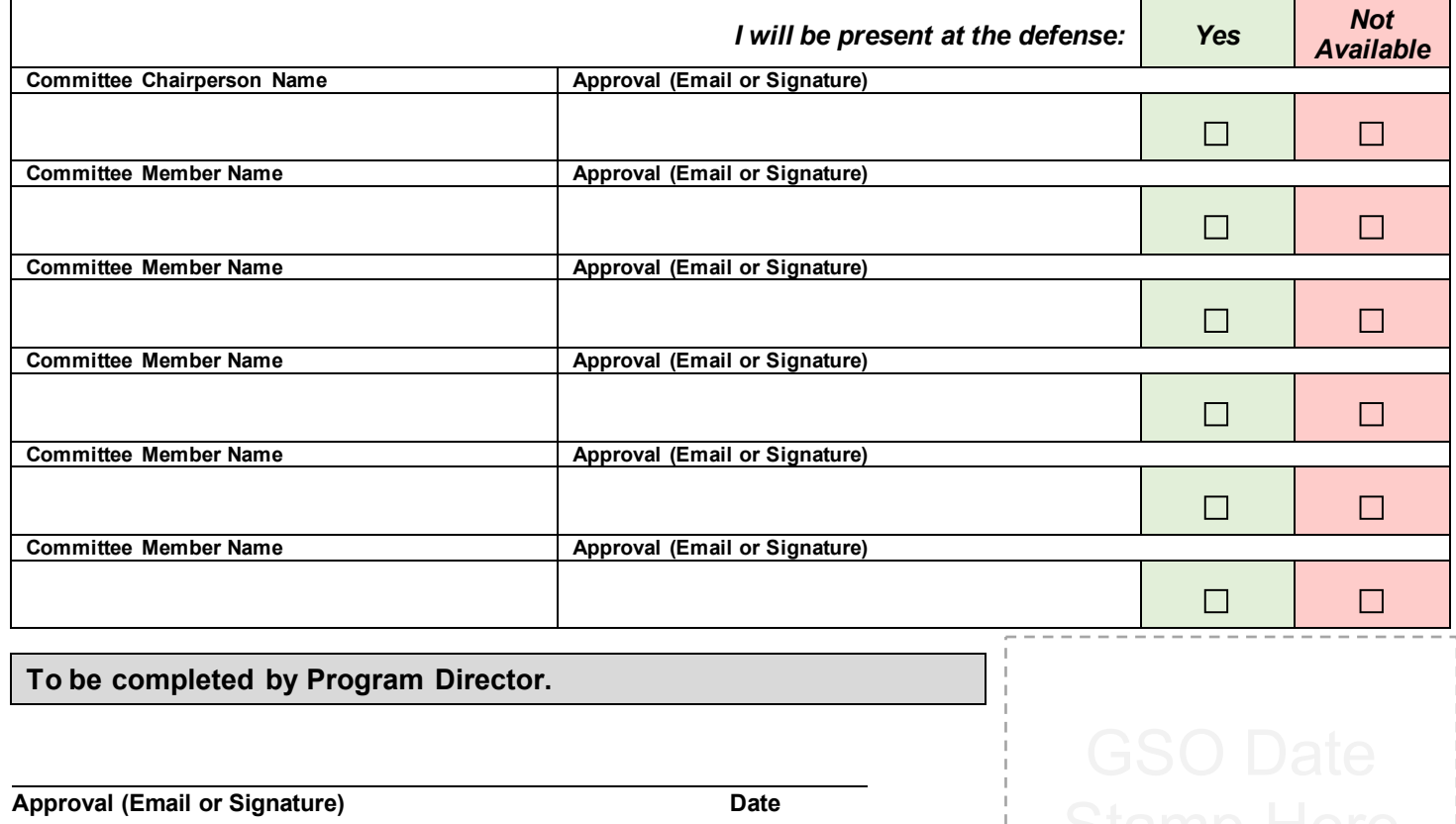

## **How to Create a Zoom Meeting for Your Defense**

- 1. Sign in using the Zoom desktop app using your CaneID and password (click *Sign in with SSO*).
	- Refer to this PDF if you need help activating your Zoom account with your UM credentials or downloading the desktop app: [https://www.it.miami.edu/\\_assets/pdf/get-started-with-zoom-at-the-u.pdf](https://www.it.miami.edu/_assets/pdf/get-started-with-zoom-at-the-u.pdf)
- 2. Click the **Schedule** icon to open the "Schedule Meeting" window.
- 3. Enter the **Topic** name (*Your Full Name Defense*) and other meeting details (start date, time, duration, password), then select advanced options (waiting room, etc.).
- 4. Click **Schedule** to officially create the meeting.

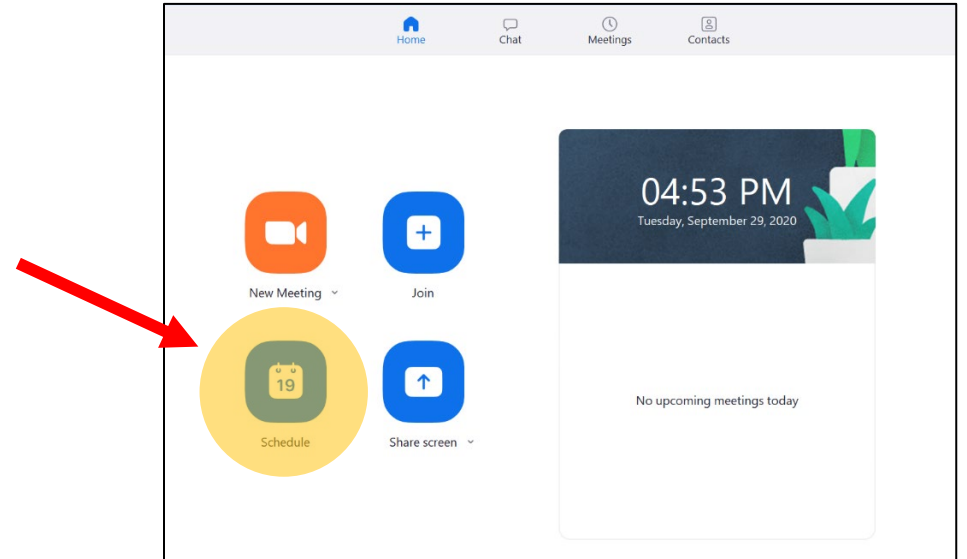

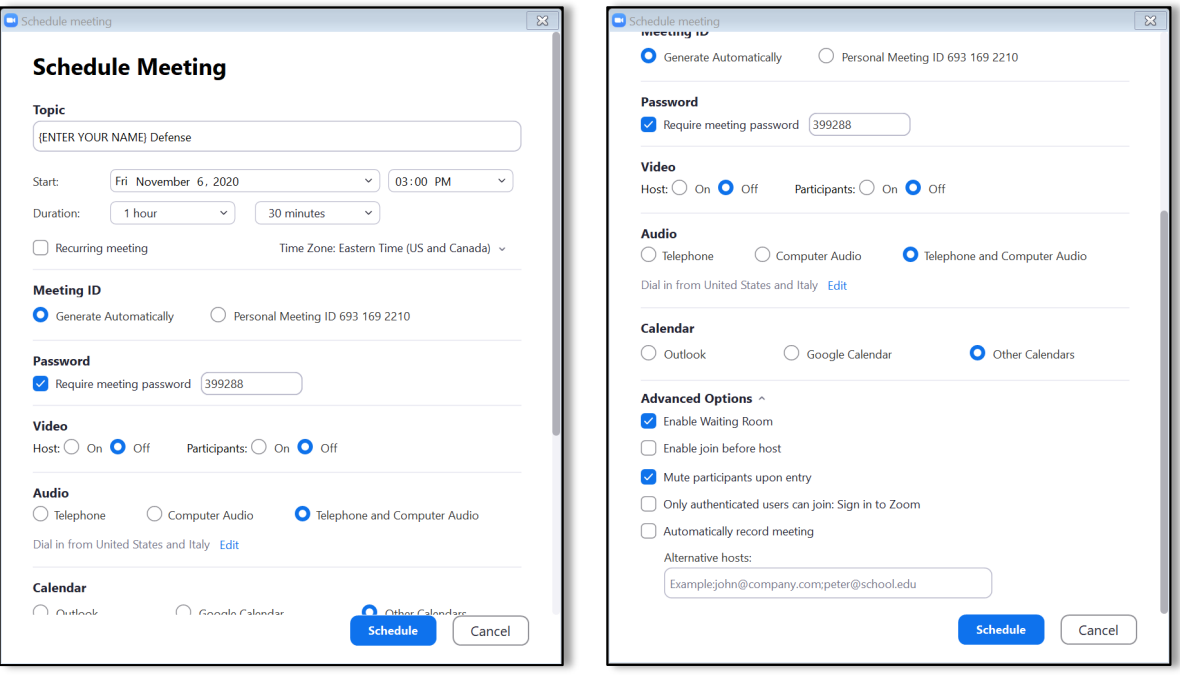

### **How to Find Zoom Meeting Information for the RSMAS Announcement of Defense Form**

- 1. Click the **Meetings** icon
- 2. Select the meeting you created for your defense day.
- 3. Click on **Show Meeting Information** to view the web link, meeting ID, password etc.
- 4. Copy and paste this information to the designated areas on your *RSMAS Announcement of Defense Form*.

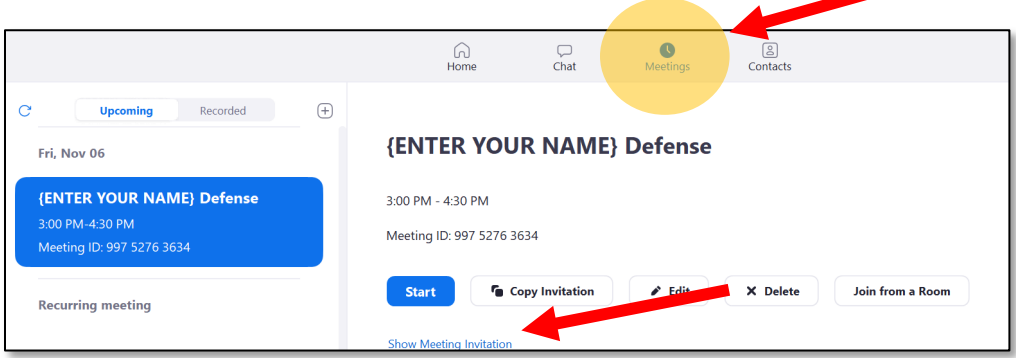

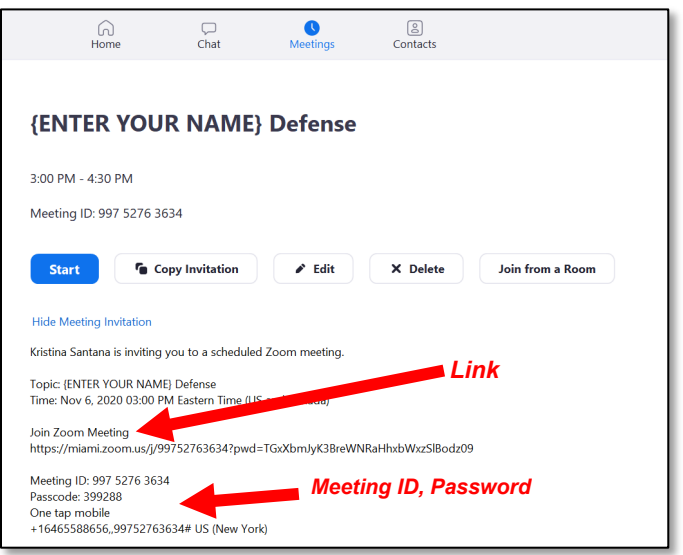